# LambdaCheck®

# Bedienungsanleitung. Stand 10/2018

Der LambdaCheck ist ein elektronisches Messgerät zur Bestimmung des Sauerstoffgehaltes in Abgasen von feuerungstechnischen Anlagen sowie von Kraftfahrzeugen. Als Meßsonde dient eine Breitbandsonde des Typs LSU4 von Bosch. Diese Sonde zeichnet sich durch hohe Präzision in sauerstoffreichen Medien aus.

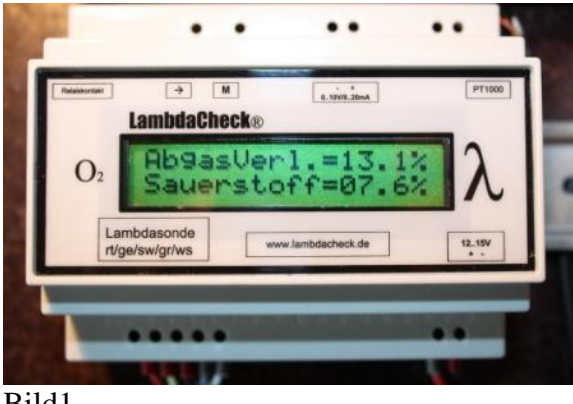

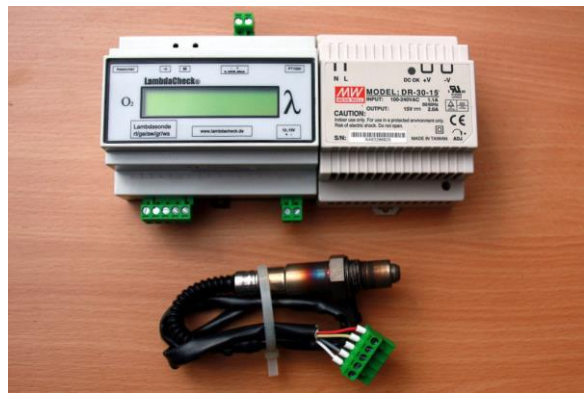

Bild1 Bild2 Komplettsatz ohne Zubehör

In Bild1 ist das Modul abgebildet. Es ist hier auf einer DIN-Schiene montiert.

Das Modul verfügt über einen optionalen Temperatur-Messeingang (für PT1000) zur Bestimmung des feuerungstechnischen Wirkungsgrades. Ferner liefert das Gerät ein Ausgangssignal (0..10V,0..20mA), das zur Weiterverarbeitung durch nachgeschaltete Mess- u. Regelsysteme genutzt werden kann. Die integrierte Elektronik ist so programmiert, dass sie ein Stellglied zur Regelung der Verbrennungsluft ansteuern kann**. Voraussetzungen für die Regelung der Verbrennungsluft siehe Pkt. 9 dieser Anleitung sowie die Sicherheitshinweise**.

 $\mathbf{I}$ 

# **Technische Daten:**

- Stromversorgung 12..15Volt ca. 1.5A (Anheizstrom)
- Beleuchtetes Display 2zeilig 16Zeichen
- Breitbandsonde LSU4
- Sondentemperaturregelung für stabile Messwerte bei jedem Betrieb(auch im kalten Abgas)
- Ausgang: 0..10V/0..20mA schaltbar für 0..21% Sauerstoff
- Autokalibrierfunktion zur Überprüfung und Justierung der Sonde
- Anzeige des Sauerstoffgehaltes in % sowie Lambda
- Messbereich 0..21% Sauerstoff (mager) bzw. Lambda 0,8..1(fett)
- Fachmannmenü zur Änderung von Sprache, Ausgangsfunktion, Relaisfunktion etc.

# **Folgende Features sind auf der Leiterkarte vorbereitet und optional bestückbar:**

- Relaiskontakt zur Ausgabe eines potentialfreien Schaltkontaktes nach Temperatur o. Sauerstoffwert.
- Eingang zur Messung von Temperatur (PT100/1000)
- Emulation einer Einfach-Lambdasonde LSM11 für bestehende Alt-Regelungen.

In Bild 2 ist der Komplettsatz des Lambdacheck abgebildet.

Hier ist das Modul mit dem 12V-Hutschienen-Netzteil zu sehen. Unten die Lambdasonde.

Auf der Leiterkarte befindet sich eine Taste, mit der die Sondenkalibrierung ausgelöst werden kann.

Bei Fragen: Harald Buß Mail an: hb@lambdacheck.de

# **Bedienungsanleitung**

# **1. Elektrische Anschlüsse**

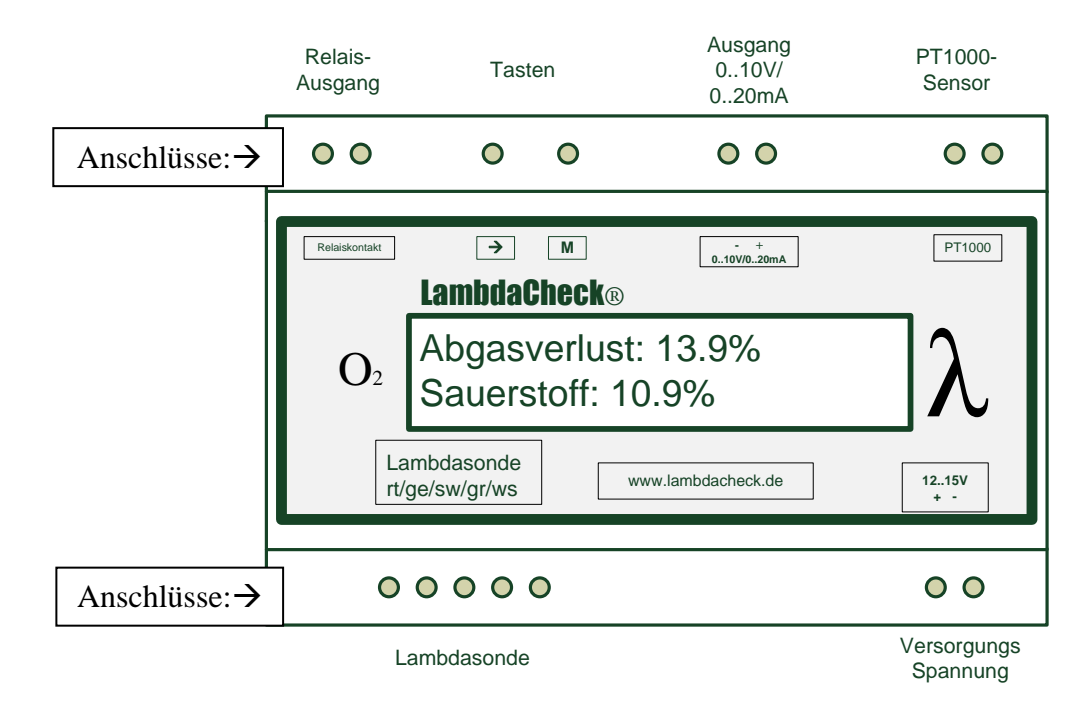

Ansicht des Modules

**1.1 Stromversorgung**: Modul mit der Stromversorgung 12..15Volt, 2A verbinden.(Polung + - beachten!) **Bei Betrieb mit einem 230V-Netzgerät die VDE-Vorschriften beachten!!!!!** 

**1.2 Lambdasonde :** Die Breitbandsonde LSU4 hat 5 Anschlüsse mit den Farben:

Rot,Gelb,Schwarz,Grau,Weiss.

Rot,Gelb,Schwarz: Meßzellenanschluß der Sonde, Grau,Weiss: Heizung der Sonde. Die Lambdasonde ist ggfls. von dem angeschlossenen Stecker zu trennen und die 5Leitungen der Sonde farbenrichtig an das Modul anzuschließen. Hierbei dürfen die Leitungen verlängert werden.

**Achtung:** die schwarze weiche Ummantelung des Sondenkabels darf nicht entfernt werden, da sie dem Sauerstofftransport zur Messzelle dient.

# **2. Inbetriebnahme des Modules:**

Zum Test sollte das Messsystem (Modul, Sonde, Stromversorgung) in reiner Atmosphäre geprüft werden. Dafür ist die Stromversorgung einzuschalten. Wenn das Modul keine Kalibrierdaten der Sonde gespeichert hat, so meldet sich das Sytem mit "Kalibrierung"(Siehe pkt.4. weiter unten).

Nach dem Einschalten zeigt das Modul für einige Sekunden die **Anzahl der Starts und die**  Betriebsstunden an. Dieses kann durch Drücken der Taste "->" im Betrieb wiederholt angezeigt werden. (Ab Ver3.1)

Das Modul heizt die Sonde sehr schonend auf ("Aufheizphase") und nach ca. 60 Sekunden werden die ersten Messwerte im Display angezeigt. **Achtung: Die Sonde wird heiß, Verbrennungsgefahr**. Der Messwert sollte sich im Bereich 21% einpendeln. Durch Anhauchen des Sondenkopfes oder mittels eines Gasfeuerzeuges lässt sich die Funktion des Messmodules leicht prüfen. Bei ausgeatmeter Luft bewegt sich der Messwert im Bereich 15..18%.

Damit ist die Inbetriebnahme abgeschlossen und die Sonde kann endgültig montiert werden.

# **3. Montage der Sonde:**

Die Lambdasonde ist so im Abgaskanal zu montieren, dass der Sondenkopf gut von den zu messenden Abgasen umströmt wird. Die Sonde sollte optimal schräg nach unten zeigen, um Kondensatbildung zu vermeiden. Beispielsweise kann sie direkt im Rauchgasanschluss des Ofens montiert werden. Hierfür ist das Abgasrohr passend anzubohren und mit einer passenden Gewindemutter zu versehen. Der Anschluss der Sonde sollte so dicht sein, dass keine Falschluft angesaugt werden kann (Messverfälschung) und kein Abgas entweichen kann (Vegiftungsgefahr).

#### **Warnhinweis:**

**Es ist unbedingt darauf zu achten, dass nach der Montage der Sonde kein Abgas austreten kann und keine Brandgefahr besteht.**

Die schwarze Ummantelung des Sondenkabels muss freien Zugang zur reinen abgasfreien Umgebungsluft haben, da hierdurch die Referenzwerte der Messzelle bestimmt werden.

Das Sondenkabel kann ggfls. mit Litze verlängert werden, um einen geeigneten Standort des Modules zu ermöglichen. Das Modul darf nicht der direkten Wärme und Hitzestrahlung des Ofens ausgesetzt werden.

# **4. Kalibrierung der Sonde**

Die Kalibrierung dient dem Abgleich der Messelektronik an die Toleranzen der Sonde.

Diese ist sehr leicht durchzuführen und erforderlich, wenn

- Eine neue Sonde angeschlossen wird
	- Durch Alterung der Sonde die Messwerte nicht mehr mehr plausibel erscheinen.

Sie dient der Kontrolle der Messgenauigkeit und kann beliebig oft durchgeführt werden.

Nach einmaliger Kalibrierung sollte diese mind. einmal bei Beginn der Heizperiode durchgeführt werden.

#### **Durchführung:**

Das Modul ist in Betrieb zu nehmen.

Die Sonde muss in reiner Luft liegen, oder der Ofen sollte vollständig ausgebrannt sein.

Idealerweise belässt man die Sonde einige Std. eingeschaltet an frischer Luft. Dabei können evtl. angelagerte Russpartikel in der Messzelle verdampfen. Damit ist sichergestellt, dass der Referenzwert (20,9%O2) in der Messzelle vorherrscht.

Dann mit einem dünnen Gegenstand (Zahnstocher o.ä.) die Taste "M" im inneren des Modules betätigen. Eine Bohrung im Gehäuse ermöglicht die Betätigung ohne Öffnung des Gehäuses.

> **Systemmenue Kalibrierung**

Durch erneutes Drücken der Taste "M" (Bestätigung) wird die Kalibrierung gestartet: Ab hier unterscheiden sich zwei Modulversionen:

# **bis Version 4.1 vor 2016:**

Es gibt 2 Kalibrier-Arten:

**1. Komplett neu : ->** durch Drücken der **->**-Taste wird alles Kalibriert.

**Hierfür muss die Sonde einmalig ganz abgeklemmt werden. Diese kpl.-Kalibrierung muss nur einmalig (beim Hersteller) durchgeführt werden.**

**2. Nur Reinluft: M** durch Drücken der Taste M kann die Sonde angeschlossen bleiben. Sie muss aber an frischer Luft liegen(21% Sauerstoff). Diese Art der Kalibrierung reicht in der Regel aus.

# **ab Version 5.1 / 2016:**

Es gibt nur eine Kalibrier-Art: **Komplett neu :** es wird alles automatisch Kalibriert.

**Die Sonde braucht nicht mehr abgeklemmt werden!** Sie muss aber an frischer Luft liegen(21% Sauerstoff). Diese Art der Kalibrierung reicht in der Regel aus.

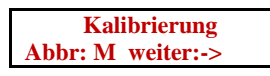

Abbruch hier durch durch Drücken der Taste **M** möglich . Nach Bestätigung mit "->":

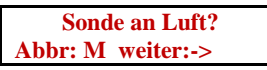

Nach Bestätigung mit " $\rightarrow$ ":

**Abgleich läuft O=87 T=99 120**

Jetzt wird die Sonde kalibriert und es werden verschiedene Tests durchlaufen. Das Modul erkennt den Sondentyp LSU4.2 oder LSU4.9 automatisch. Dieser Test kann einige Minuten dauern.

# **Reinluft-Kalibrierung sollte zur Kontrolle wiederkehrend durchgeführt werden.**

Bei erfolgtem Abgleich erscheint: z.B.:..**O= 85 Ref= 701. Iref=4.00mA**" Diese Werte bitte notieren, da sie mit späteren Kalibrierdaten verglichen werden können. Nun noch einmal die Taste "M" drücken und die Daten werden dauerhaft gespeichert.

Ein Abbruch der Kalibrierung ist möglich durch Trennen der Versorgungsspannung. Nun ist die Sonde kalibriert und für den Einsatz vorbereitet.

# **5. Ausgang 0..10V/0..20mA**

# **bis Version 4.1 vor 2016:**

Die Umschaltung 0..10V bzw. 0..20mA erfolgt mittels eines Jumpers neben der Ausgangs-Klemme Auf der Leiterkarte. Hierfür ist das Gehäuse zu öffnen und der Jumper wunschgem. zu stecken. Jumper aussen:0..10V; Jumper innen oder ganz entfernt: 0..20mA.

# **Sonderversionen 4..20mA nach Wunsch möglich.**

# **ab Version 5.1 / 2016:**

Umschaltung 0..10V bzw. 0..20mA erfolgt mittels eines versteckten Fachmann-Menüs. Damit lässt sich der Ausgang vom Nutzer selbst umkonfigurieren. Das Fachmannmenü ist versteckt, um ungewollte Änderungen zu vermeiden.

# **Fachmannmenü Ausgangsfunktion:**

Modul ausschalten, dann die linke Taste(Pfeil) gedrückt halten, Modul einschalten, Taste Gedrückt halten, bis

Fachmannmenü

erscheint.

Taste loslassen und jetzt die linke Taste(Pfeil) so oft drücken, bis

Fachmannmenü Ausgangsfunktion

erscheint.

Taste "M" drücken und es erscheint: "eingestellt ist.."

Dann mit der Taste (Pfeil) so oft drücken, bis

0..10V oder 0..20mA oder 4..20mA oder "Regler O2 0..10V" (Was gewünscht wird).

Dann mit Taste M bestätigen, fertig.

Für Abbruch einfach warten, bis das System das Menü selbsttätig beendet.

Ist etwas kompliziert aber so wird unerwünschtes Verstellen vermieden.

# **Weitere Funktionen (getrennt zu bestellen)**

# **6. Alarmausgang mit Schwellwerteinstellung für Mindestsauerstoffwert**

Diese Option beinhaltet einen potentialfreien Relaiskontakt, der bei Unterschreitung des Sauerstoffschwellwertes im Sekundentakt schließt (Alarm).

Die Klemmen sind am linken oberen Rand des Gerätes herausgeführt.

Der Kontakt schließt mit einer kurzen Zeitverzögerung, um kurzzeitige Störungen zu überbrücken.

Einstellung des Schwellwertes:

- 1. Drücken der Taste "M"
- 2. Auf dem Display erscheint: "Systemmenue, Kalibrierung".
- 3. Drücken der Taste **"->"** bis : "**Systemmenue, Schaltschwelle**" erscheint.
- 4. Bestätigen mit **.**M<sup>"</sup>

Auf dem Display erscheint kurz: "**Schaltschwelle, eingestellt: 6.0%**". (gespeicherter Wert wird angezeigt)

- 5. Dann erscheint: : "Schaltschwelle, 0.0% ".
- 6. Mit "->" den gewünschten Schwellwert einstellen und dann mit "M" bestätigen.  $\rightarrow$  "gespeichert"

#### **Verlassen des Menüs ohne Speichern möglich durch 10sek. Abwarten ohne Tastenbetätigung.**

Unter Pkt. 4. kann der gespeicherte Schwellwert eingesehen werden. Dann 10 Sek. warten.

# **7. Relaiskontakt für Temperaturüberschreitung (nur mit PT1000)**

Diese Option beinhaltet einen potentialfreien Relaiskontakt, der bei Überschreitung des Temperaturschwellwertes öffnet oder schliesst (Fachmannmenü) . Damit lässt sich eine zus. Pumpe(Wasserkreislauf) oder eine Abgasklappe(Abgastemperatur) betätigen.

Die Klemmen sind am linken oberen Rand des Gerätes herausgeführt.

Der Kontakt schließt mit einer kleinen Hysterese, um kurzzeitige Störungen zu überbrücken.

Der Kontakt ist mit einigen Ampere sowie 230V belastbar, idealerweise sollte es vermieden werden, ein 230- V-Stellglied direkt zu schalten , um evtl. Körperschluss zu anderen Anbauteilen zu vermeiden(Lebensgefahr!!)

#### **Bei Schalten einer 230V-Leitung unbedingt Fachmann und VDE zu Rate ziehen!!!!!!**

Einstellung des Schwellwertes:

- 1. Drücken der Taste "M"
- 2. Auf dem Display erscheint: "Systemmenue, Kalibrierung".
- 3. Drücken der Taste "->" bis : "Systemmenue, Schaltschwelle" erscheint.
- 4. Bestätigen mit **M<sup>"</sup>** Auf dem Display erscheint kurz: "**Schaltschwelle GradC, eingestellt: 150G**. (gespeicherter Wert wird angezeigt)
- 5. Dann erscheint: : "**Schaltschwelle, 05 C**
- 6. Mit "->" den gewünschten Schwellwert einstellen und dann mit "M" bestätigen.  $\rightarrow$  "gespeichert"

#### **Verlassen des Menüs ohne Speichern möglich durch 10sek. Abwarten ohne Tastenbetätigung.**

Unter Pkt. 4. kann der gespeicherte Schwellwert eingesehen werden. Dann 10 Sek. warten.

# **8. Relaiskontakt für Sauerstoff-über/unterschreitung**

Diese Option beinhaltet einen potentialfreien Relaiskontakt, der bei Überschreitung des Sauerstoffschwellwertes öffnet oder schliesst (Fachmannmenü) . Damit lässt sich ein Alarm generieren oder eine Zusatzluftklappe betätigen.

Die Klemmen sind am linken oberen Rand des Gerätes herausgeführt.

Der Kontakt schließt mit einer kleinen Hysterese, um kurzzeitige Störungen zu überbrücken.

Der Kontakt ist mit einigen Ampere sowie 230V belastbar, idealerweise sollte es vermieden werden, ein 230- V-Stellglied direkt zu schalten , um evtl. Körperschluss zu anderen Anbauteilen zu vermeiden(Lebensgefahr!!)

**Bei Schalten einer 230V-Leitung unbedingt Fachmann und VDE zu Rate ziehen!!!!!!**

Einstellung des Schwellwertes:

- 1. Drücken der Taste "M"
- 2. Auf dem Display erscheint: "Systemmenue, Kalibrierung".
- 3. Drücken der Taste "->" bis : "Systemmenue, Schaltschwelle" erscheint.
- 4. Bestätigen mit "M" Auf dem Display erscheint kurz: "**Schaltschwelle O2, eingestellt: 10%**. (gespeicherter Wert wird angezeigt)
- 5. Dann erscheint: : ..Schaltschwelle, 1% ".
- 6. Mit ..->" den gewünschten Schwellwert einstellen und dann mit "M" bestätigen.  $\rightarrow$  "gespeichert"

#### **Verlassen des Menüs ohne Speichern möglich durch 10sek. Abwarten ohne Tastenbetätigung.**

Unter Pkt. 4. kann der gespeicherte Schwellwert eingesehen werden. Dann 10 Sek. Warten für Verlassen des Menüs.

# **Fachmannmenü Relaisausgang:**

Modul ausschalten, dann die linke Taste(Pfeil) gedrückt halten, Modul einschalten, Taste Gedrückt halten, bis

Fachmannmenü

erscheint.

Taste loslassen und jetzt die linke Taste(Pfeil) so oft drücken, bis

Fachmannmenü Relaisfunktion

erscheint.

Taste "M" drücken und es erscheint: "eingestellt ist.." z.B. "Temperatur Schliesser" Dann mit der Taste (Pfeil) so oft drücken, bis

- Temperatur Öffn.

- Sauerstoff Öffn.
- 

- Sauerstoff Schl. erscheint (Was gewünscht wird). dann mit Taste M bestätigen, fertig.

# **9. Ausgang Sprungsonde LSM11 (Sonderversion)**

Der Ausgang 0..10V/0..20mA ist hier für die Sprung-Sondenemulation programmiert. Damit lässt sich eine herkömmliche Lambdaregelung mit Sprungsonde (LSM11) auf Breitbandsondenregelung umbauen. Hierfür werden lediglich die graue und die schwarze Leitung der "alten" Sonde an das Modul angeschlossen. Der Lambdacheck wird über das mitgelieferte Netzteil mit 12V versorgt.

# **10.Regelausgang für Luftklappen mittels Stellmotor 0..10V (PID)**

Der Ausgang (0..10V) ist so programmiert, dass im Abgas ein einstellbarer Restsauerstoffgehalt von z.B.8% gehalten wird.

Hierfür wird z.B. bei O² < 7% 10Volt ausgegeben-> Luftklappe auf;

bei O² >9% 0Volt ausgegeben-> Luftklappe zu ;

Es wird permanent der gemessene O2-Wert beobachtet und die Änderungen in einen Erwartungswert umgerechnet, um ein Überschwingen des Reglers zu vermeiden. Damit erlernt der Regler das Verhalten des Systems und sorgt für minimale Regelabweichung.

Damit ist es möglich, eine Luftregelklappe mittels Steuerspannung zu regeln.

Einstellung des Sollwertes:

- 1. Drücken der Taste "M" (Menü)
- 2. Auf dem Display erscheint: "Systemmenue, Kalibrierung".
- 3. Drücken der Taste ..->" bis : ..Systemmenue. Sollwert O2" erscheint.
- 4. Bestätigen mit "M" Auf dem Display erscheint kurz: "**Sollwert O2, eingestellt: 6.0%**". (gespeicherter Wert wird angezeigt)
- 5. Dann erscheint: : ,,**Sollwert 02, 2.0%**
- 6. Mit " ->" den gewünschten Schwellwert einstellen und dann mit "M" bestätigen.  $\rightarrow$  "gespeichert"
- 7. Bei Wahl eines Sollwertes über 20% ist die Regelfunktion deaktiviert und der Ausgang ist auf 0..10V/0..20mA eingestellt.

#### **Verlassen des Menüs ohne Speichern möglich durch 10sek. Abwarten ohne Tastenbetätigung.**

#### **Anschluss z.B. eines 24Volt- Antriebes:**

-Leitung 1+2 an 24V Versorgung anschließen, dabei ist Pin 1 die Masse. -Leitung 3(Y) an den +-Pol des 0..10V-Ausganges des Modules anschließen und **WICHTIG:** -Leitung 1 (Masse ) auch mit an den –Pol des 0..10V-Ausganges anschließen.

-Leitung 5(U) bleibt frei.

# **11. Hinweis zur Messgenauigkeit**

Der LambdaCheck misst mit der Breitbandsonde den Sauerstoffgehalt in Gasen sehr präzise. Selbst im O2-Bereich nahe 0% (Lambda=1) und O2=20,9% (Lambda=oo) ist die Abweichung sehr gering.

Bei Vergleichsmessungen mit Referenzgeräten(z.B.Ecom etc.) kommt es häufig zu Abweichungen, die bis zu 1,5% betragen können. Dieses hat eine einfache Ursache:

**Die Lambdasonde** misst im feuchten Abgas mit Wasserdampf, der das Gasvolumen signifikant erhöht.

**Die Referenzgeräte** kondensieren den Wasserdampf vor der Messung heraus und verringern das Gasvolumen, nicht jedoch den absoluten Sauerstoffgehalt.

Diese Abweichung in der Anzeige beträgt ca. 1,5% bei einem Messwert von ca. 8%.

# **Das führt also dazu, dass der LambdaCheck gegenüber dem Referenzgerät einen um ca. 1,5% verringerten Wert anzeigt.**

Im Falle der Biomassefeuerungen ist dieser Umstand allgemein bekannt und wird bei den Regelsystemen mit berücksichtigt.

# **Abhilfe bei Industrieanwendungen:**

Sollte diese Abweichung stören, haben wir einen Algorithmus entwickelt, der diese systembedingte Abweichung minimiert. Dieser kann bei Bedarf von uns nachprogrammiert werden.

# **12.Voraussetzung zum Betrieb an einem Biomasse-Kessel:**

Kesselart: Feststoff-, Pellet-, Hackschnitzel-, Scheitholz-, Vergaserkessel etc. , welche folgende EU-Richtlinien:

- i. 97/23/EG Richtlinie über Druckgeräte
- ii. 98/37/EG Rechtsvorschriften für Maschinen
- iii. 89/106/EWG Rechts- u. Verwaltungsvorschriften über Bauprodukte
- iv. 73/23/EWGRechtsvorschriften für elektr. Betr.-Mittel ,Niederspannungsrichtlinie
- v. 98/336/EWG Rechtsvorschriften über elektromagn. Verträglichkeit EMV
- vi. 93/68/EWGErwiterungen zu 73/23/EWG und 98/336/EWG

Nach den angewendeten Normen:

- b. EN-287-1 Prüfung von Schweißern-Schmelzschweißen
- c. EN-303-5 Heizkessel für feste Brennstoffe…
- d. EN-60335-1/A1:96 Sicherheit elektrisch versorgter Geräte für den Haushalt und ähnliche Zwecke
- e. IEC 61000-6 3,4:01 Fachgrundnormen EMV zum Messen der Störaussendung von Geräten im Wohnbereich, Geschäfts- u. Gewerbebereich (3) und Industriebereich(1)
- f. IEC 61000-6 1,2:01 Fachgrundnormen EMV zum Test der Immunität von Geräten im Wohnbereich, Geschäfts- u. Gewerbebereich (3) und Industriebereich(1)
- g. Sowie nationale technische Richtlinie DIN4702 (Heizkessel, Teil 1 und 4)

erfüllen, vorbehaltlich des ordnungsgemäßen Einbaus durch eine autorisierte Fachkraft.

# **Sicherheitshinweise zum Betrieb des LambdaCheck als Regler:**

Es ist unbedingt erforderlich dass beim der Verringerung der Sekundärluft die Primärluft den Erfordernissen, zur Vermeidung von Gefahrensituationen, angepasst wird. Beim Stillstand der Sekundärluft in den Verbrennungsprozess hat die Primärluft auch auszuschalten. Dementsprechende Sicherheitsvorkehrungen haben in der Primärluftregelung vorhanden zu sein. Außerdem müssen die Verbrennungsräume durch geeignete Klappen luftdicht verschlossen sein, wenn die Luftzufuhr unterbrochen wird. Die Flamme/ Glut muß durch den Luftabschluß ersticken können. Bei Überhitzung des Kessel bei der der STB (Sicherheits Temperatur Begrenzer) ausgelöst wird, muss gewährleistet sein dass der Sekundärlüfter auch durch den STB außer Betrieb gesetzt wird. .

# **13.Eingang Temperaturmessung PT1000 mit Anzeige des Abgasverlustes**

Wenn das Modul mit einem Temperatursensoreingang versehen ist, kann hiermit im Display eine Temperatur von 0..300Grad gemessen werden. (Wassertemperatur oder Abgastemperatur).

Zusätzlich bietet das Modul dann die Möglichkeit, den Abgasverlust direkt im Display anzuzeigen.

#### **Dabei gilt folgende Regel:**

Liegt die Abgastemperatur ÜBER 100Grad UND der Sauerstoffgehalt UNTER 20% (Ofen brennt), dann wird im Wechsel mit der Temperatur in der oberen Zeile des Displays der Abgasverlust angezeigt.

Liegt, der O2-Wert ÜBER 20% ODER die Temperatur UNTER 100Grad, so wird nur die Temperatur und der Sauerstoffwert angezeigt. Formel zur Berechnung des Verlustes:  $(Abgastemp - 20Grad) * (0,6842/(21-O2) + 0.0125)$ Die Ansaugluft-Temperatur wird mit 20Grad angenommen.

# **14.Anzeige der Betriebsstundenzähler**

Ab Version 3.1 sind ein Einschalt-Zyklenzähler und 2 Betriebsstundenzähler integriert. Gezählt wird:

- 1. Anzahl der Einschaltzyklen des LambdaCheck
- 2. Gesamtbetriebsdauer des LambdaCheck
- 3. Ges. Brenndauer des Ofens (O2 unter19%)

Damit ist eine Kontrolle der Abbranddauer möglich. Die Zähler werden fortlaufend hochgezählt, ein Nullsetzen ist nicht vorgesehen.

Anzeige der Zähler durch kurzzeitiges Drücken der linken Taste $(., \rightarrow \cdot\cdot\cdot)$ .